## **OUTDOOR HD CAMERA USER MANUAL**

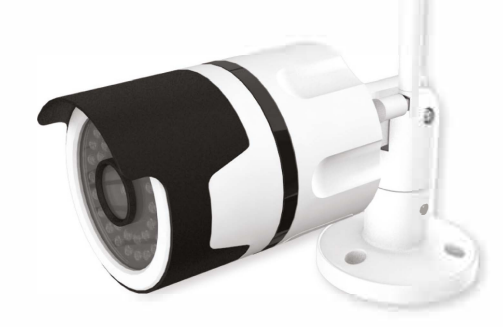

\*Please read the user manual carefully before operation. The guide pictures are for reference only.

**Please make sure the camera is in within reach of your gateway and Wifi- network. Connect your mobile phone to a 2.4G network before setting up the camera. (SG is not supported by the camera) If you are using a dual band router, make sure your 2.4G Wifi is enabled and discoverable.** 

**You can relocate the camera after you have finished the setup. Just unplug the power cable and relocate to desired location and connect power to boot and connect the camera. The camera will automatically connect to the WiFi after successful configuration.** 

#### **POWER UP**

**1. Connect the power adapter to your camera and wall socket** 

**2. Connect Ethernet cable to your router and camera**

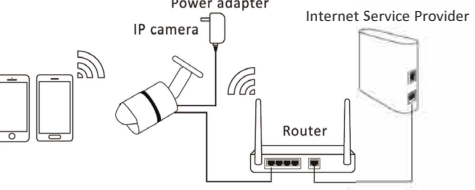

## **CONFIGURE YOUR CAMERA USING CABLE**

**1. Open Wattle and navigate to the device list: Open .../More --> manage devices -->**

**2. The camera will be discovered by Wattle automatically when connected to your network & authenticated with standard user and password which later can be changed from device settings.** 

> **Your camera will now be added to room you assi g n e d (e.g. "GARA G E" ) an d will h ave "AUTHENTICATED" status in th e device list.**

### **CONNECT YOUR CAMERA TO YOUR WIFI-NETWORK**

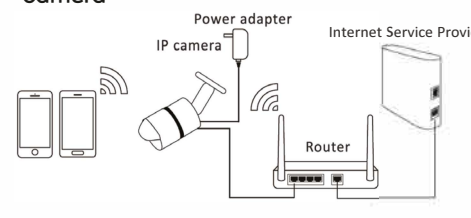

**You will now see your camera as "NOT CONFIGURED" status. That means camera is not yet placed in any room.**

**3. Click Configure**

**a. Assign a room to the camera b. Settings for Camera usage can be**  "**Record** " **or**  "**Generic**

*.:..*   $\equiv$ **2F000testWifi**  testpassword **Committee** 

" **R eco r d** " **ca m e r a s wi l l start recording in a ca s e of a n ev e n t**

**lf r eco rd u sage is selected , select als o**

" **U SAG E OPTION** " – **m eaning which eve nt will tri g g e r recor ding.** 

**There a r e 2 po s sible usage options: o n motio n o r o n motio n whe n a w a y alar m is armed. P r e s s** "**OK**" **.**

"**Ge neric** " **ca meras ca n b e us e d for streaming and no r m a l r eco rdi n g , but will not start automatical ly recordin g in case of an ev e nt. . Press** "**OK**"**.** 

**4 . P r e s s "Apply" to save came r a co nfi guratio n**

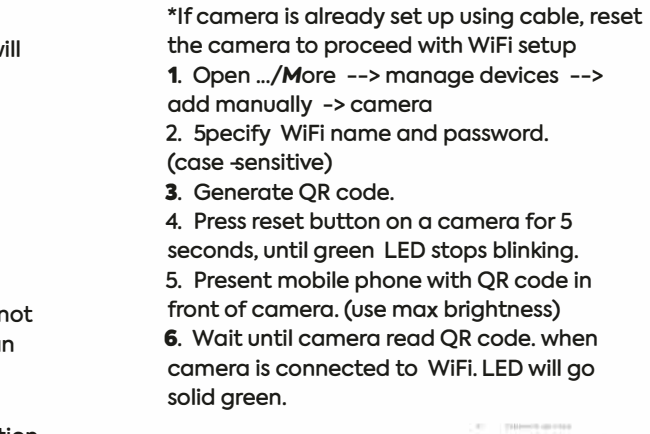

"**Generic**" **cameras can be used for streaming and normal recording, but will not start automatically recording in case of an event. Press** "**OK**"**.** 

**10. Press "Apply" to save camera configuration.** 

**Your camera will now be added to room you assigned (e.g. "GARAGE'') and will have "AUTHENTICATED" status in the device list.** 

## **HOWTO USE AND OPERATE CAMERA**

1. Hold down the reset button for 12 second **until you see the green LED flash quickly.** 

**After completing the configuration of the camera you can open the room from the dashboard to see live stream and recordings from the camera. You will find the cameras under security tab in each room with cameras. You can now do on-demand recording and download recordings from the cloud storage to your phone.** 

**4. Follow connect to reconnect and setup the camera.**

### **CAMERA LED STATUS INDICATOR**

# ÷Ò.

#### **FACTORY RESET CAMERA**

**Follow this procedure if you need to do a factory reset:** 

#### - - *7. Return to .../More --> manage devices*

**2. Release the reset button** 

**3. The camera will do a factory reset. The username and password will be restored to default.**

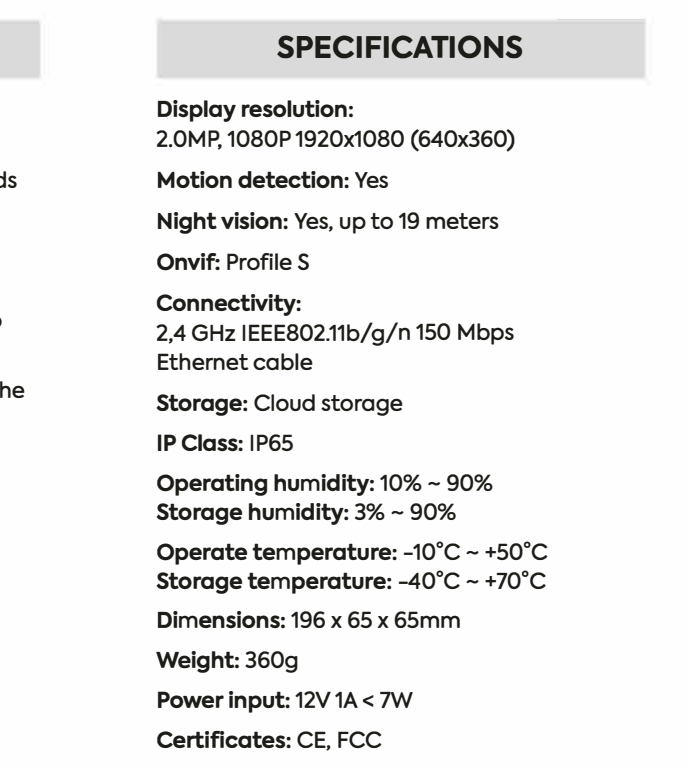

**8. The camera will appear automatically in the device list when connected to your network. You will now see your camera as "NOT CONFIGURED" thaat means that camera is not yet placed in any room.**

#### 9. Click Configure

#### a. Assign a room to the camera b. Settings for Camera usage can be "Record" or "Generic"

"**Record**" **cameras will start recording in a case of an event**

**lf record usage is selected, select also** "**USAGE OPTION**" – **meaning which event will trigger recording.** 

**There are 2 possible usage options:** 

**on motion or on motion when away alarm is armed.**

 **Press** "**OK**"**.**

Green light is blinking slowly **Power up and activating** 

Green light goes off **The device failed to connect to the network** 

Green light is blinking quickly **The device is restored to factory default** 

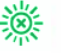

*Green light are solid and steady The device is connected to network* 

# 瀿

*Green light is blinking quickly The device is receiving the wifi signal or connecting to the wifi* 

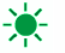

*Green light are blinking slowly The device is ready to connect* 

# ▒